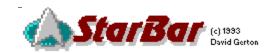

Thanks for using StarBar. We hope you enjoy it!

## Installation

You've already unzipped the distribution file, that's all there is to it. You might want to save a little disk space (the truely final frontier) by moving the two .VBX files to your Windows/System directory, usually C:\WINDOWS\SYSTEM. If a file with the same name exists, then use the most recent file.

## Using StarBar

StarBar practically runs itself. But if you would like some help on how to use the more advanced features, like sound, StarDate calculator, etc, then press the F1 key and up pops help!

## Registration

You know you should! It's only \$8 and it'll get rid of the nag screens and allow you access to the StarDate calculator, qualify you for free upgrades down the road, and give you good karma. Follow the directions in the Main Control Panel (to get there, right click on the combadge).

Registered owners of older versions: please see the help file for upgrade information.

## **Disclaimers**

The author of StarBar is irresponsible. Use at your own risk. Please keep this in mind when running StarBar. StarBar and its help file are copyright 1993 by David Gerton, Ambient Systems.